## Generic Holdings - Withdrawals

Last Modified on 20/06/2022 12:19 pm BST

This article is a continuation of Generic Holdings - Contributions

Add withdrawals to a generic holding by selecting New:

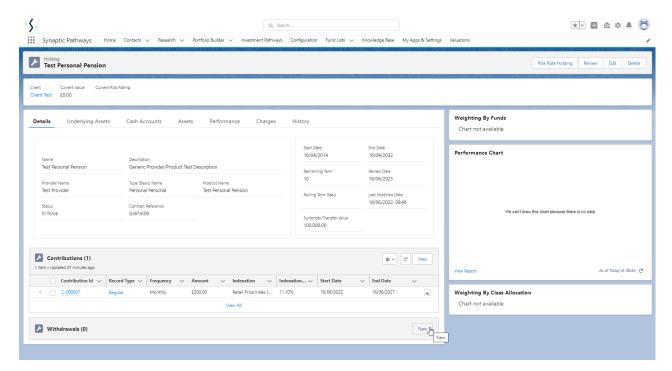

Select Regular, Single or Transfer:

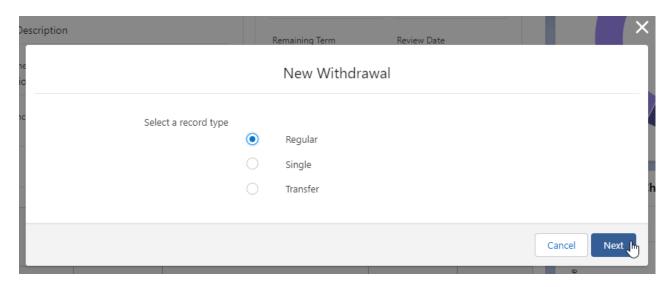

Complete the details of the withdrawal:

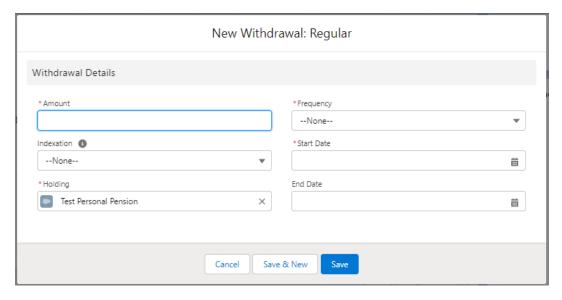

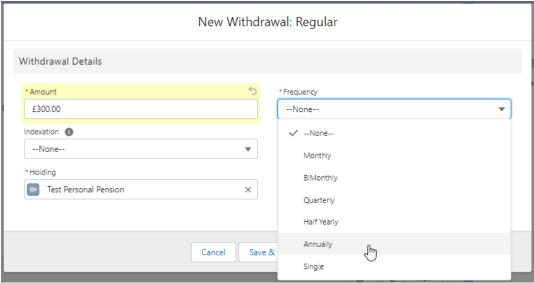

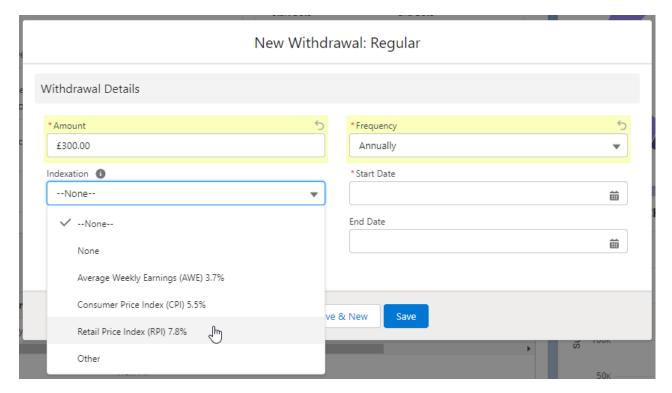

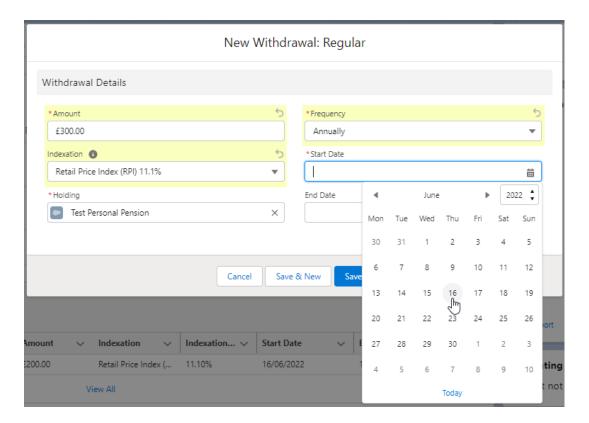

Once the fields are complete, Save

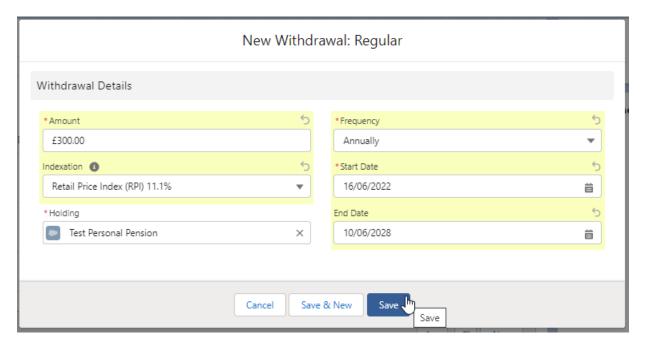

The withdrawal can be found on the details screen of the holding:

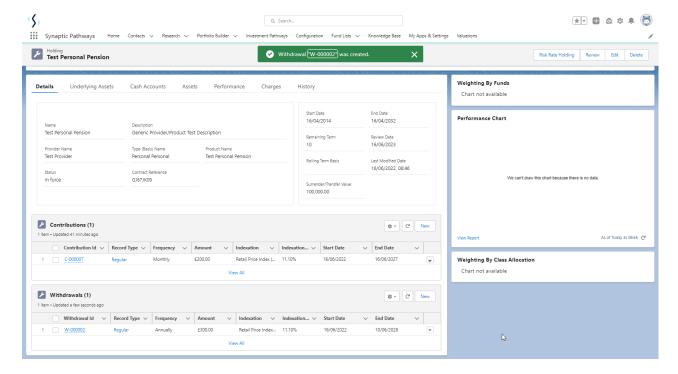

If you would like to edit the withdrawal, select **Edit** under the drop down arrow:

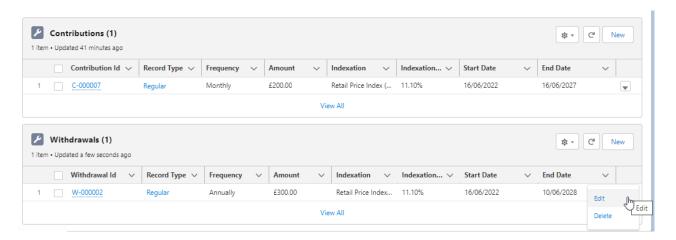

For further information on Holdings, see articles

Generic Holdings - Underlying Assets

Risk Rate Holding